#### Curs 9 2013/2014 Tehnici moderne de proiectare a aplicatiilor web

#### MySql **Laborator 7**

#### **Rezultat (cumparator)**

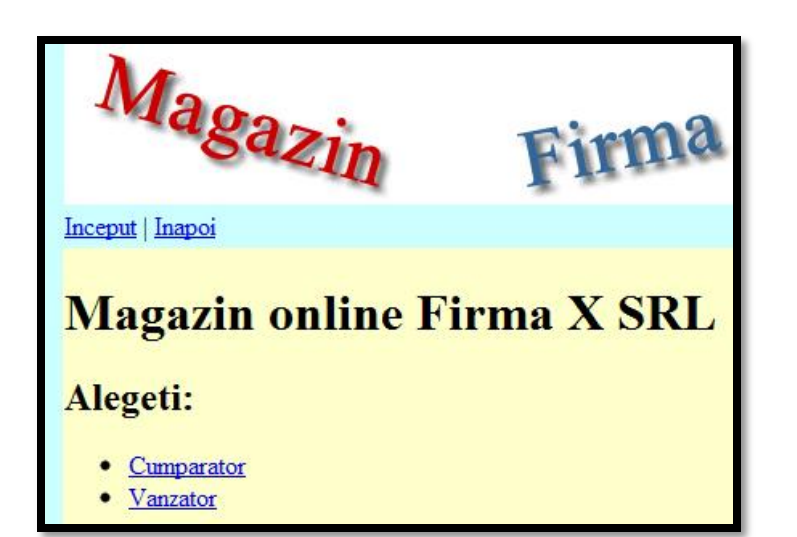

#### **Magazin online Firma X SRL**

#### Realizati comanda

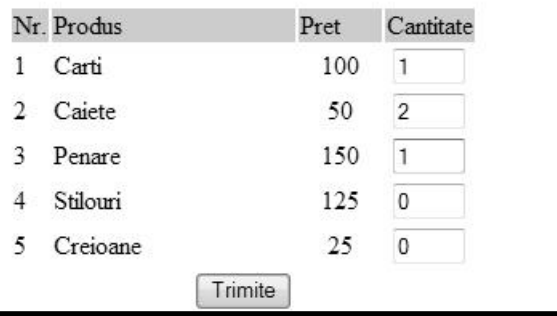

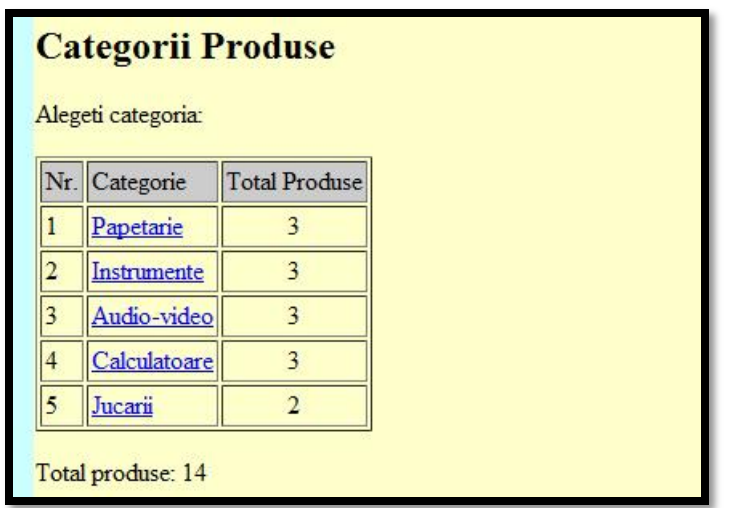

#### **Magazin online Firma X SRL**

#### Rezultate comanda

Pret total (fara TVA): 350

Pret total (cu TVA): 416.5

Comanda receptionata la data: 17/03/2010 ora 08:24

#### Rezultat (vanzator)

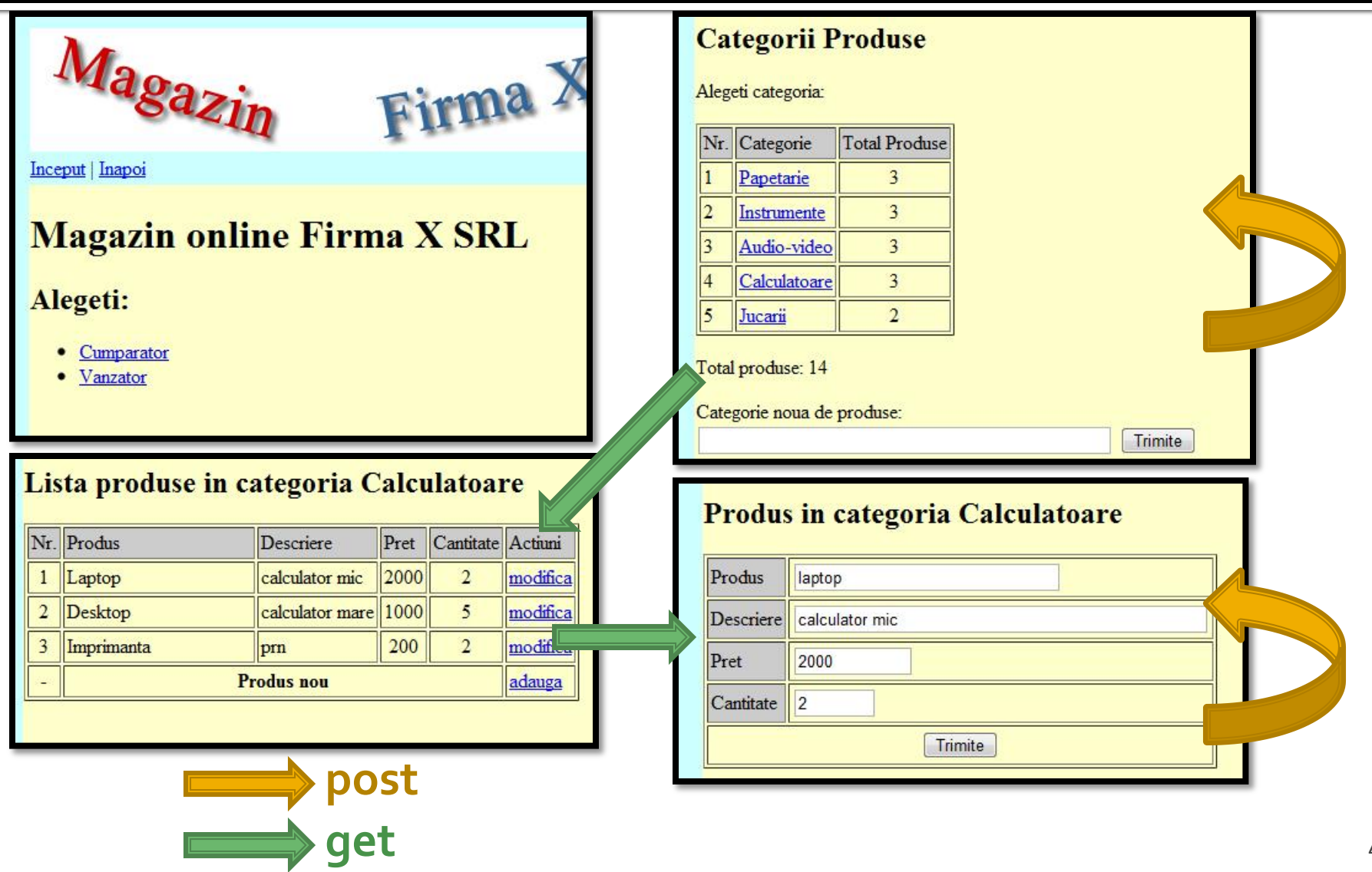

#### **Plan aplicatie**

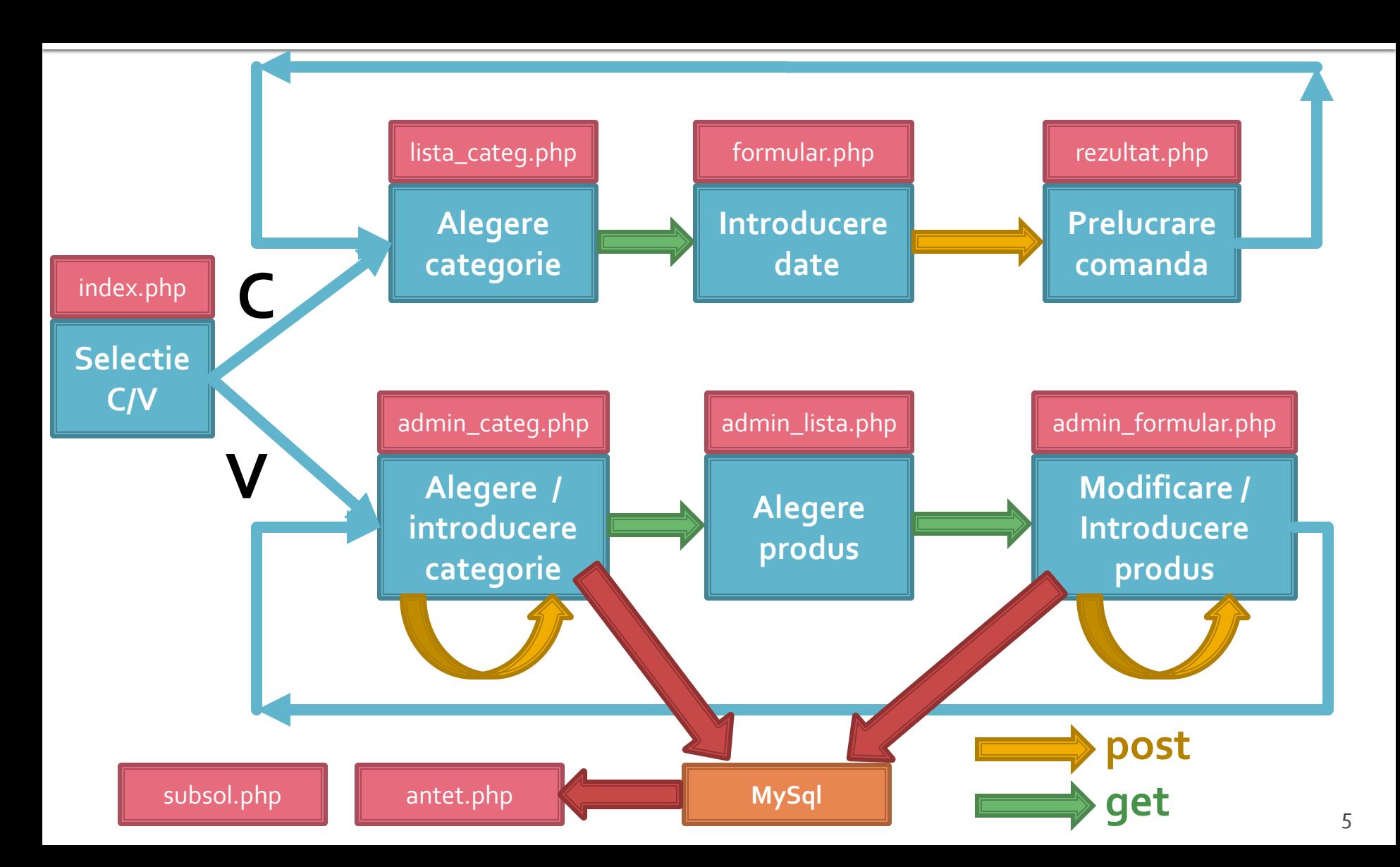

#### Plan aplicatie - vanzator

- **Deoarece citirea datelor se face in fisierul** antet.php (modificat anterior) vor aparea modificari doar la nivelul scrierii datelor noi introduse
- **Fisiere** 
	- admin\_lista.php nemodificat
	- admin\_categ.php scrie categorii noi in baza de date: se incuieste cod XML cu cod MySql
	- admin\_formular.php scrie produse noi / corectii in baza de date: se incuieste cod XML cu cod MySql

# admin\_categ.php

#### if (isset(\$\_POST["c\_nou"]))

{//categorie noua introdusa \$categ\_nou=\$xml->addChild("categorie"); \$categ\_nou->addAttribute("nume", \$\_POST["nou"]); \$xml->asXML("lista.xml"); // salvare fisier \$produse[\$\_POST["nou"]]=array(); // update matrice produse echo "<p>Categoria ".\$\_POST["nou"]." adaugata!</p>"; }

#### if (isset(\$\_POST["c\_nou"])) {//categorie noua introdusa \$query = "**INSERT INTO `categorii` (`nume`, `detalii`) VALUES (' ".\$\_POST["nou\_nume"]." ', ' ".\$\_POST["nou\_desc"]." ')**"; **echo \$query;//util in perioada de testare** \$result = mysql\_query(\$query, \$conex) or die(mysql\_error()); **\$record=mysql\_insert\_id();//obtinerea id-ului nou** \$produse[\$\_POST["nou\_nume"]]=array(); // update matrice produse echo "<p>Categoria ".\$\_POST["nou\_nume"]." adaugata! Are id = ".\$record."</p>"; }

# admin\_categ.php

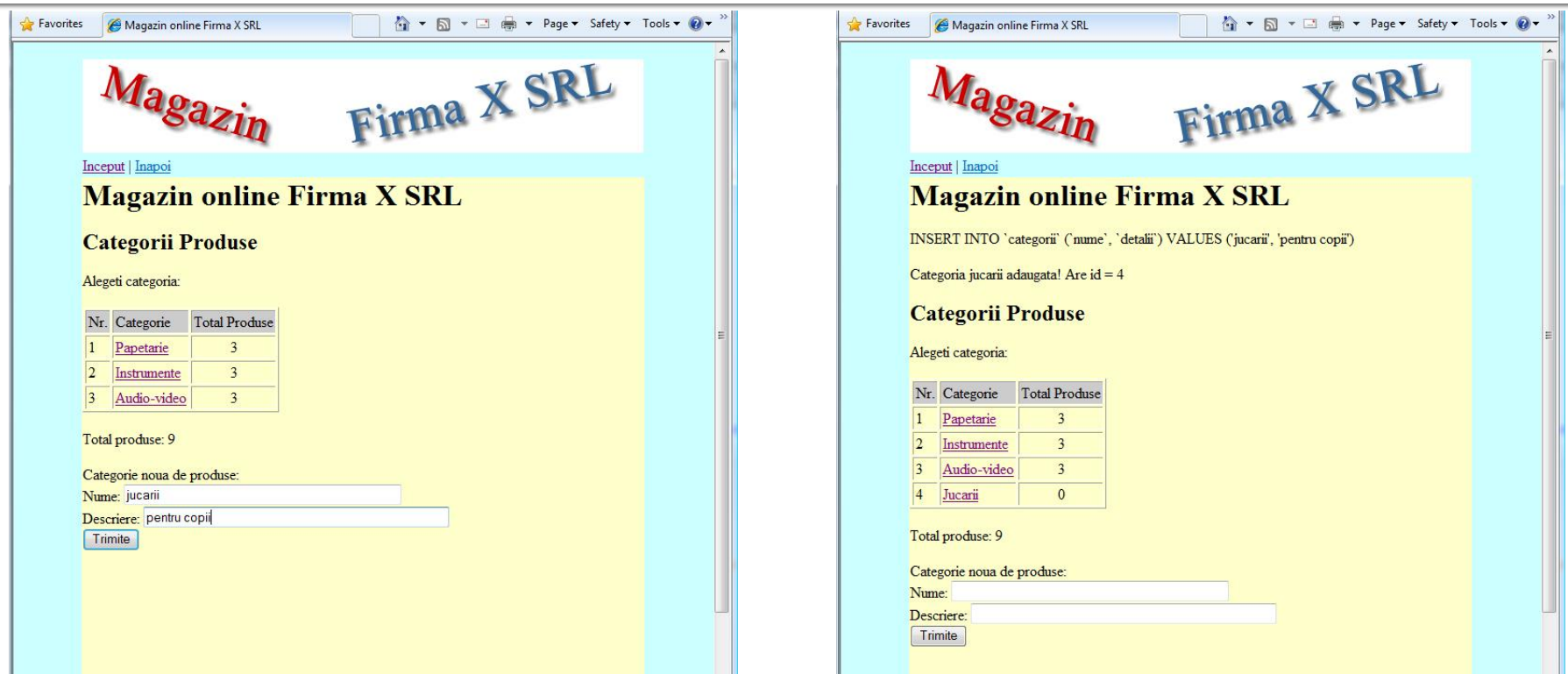

#### **Magazin online Firma X SRL**

INSERT INTO 'categorii' ('nume', 'detalii') VALUES ('jucarii', 'pentru copii')

Categoria jucarii adaugata! Are id = 4

# admin\_formular.php

- Pentru inlocuire/adaugare produs apare o tratare diferita a celor doua situatii:
	- Adaugarea de produs face apel la interogarea SQL **INSERT INTO `produse` …**
	- Modificarea unui produs existent va face apel la interogarea SQL **UPDATE `produse` SET …**

### admin\_formular.php

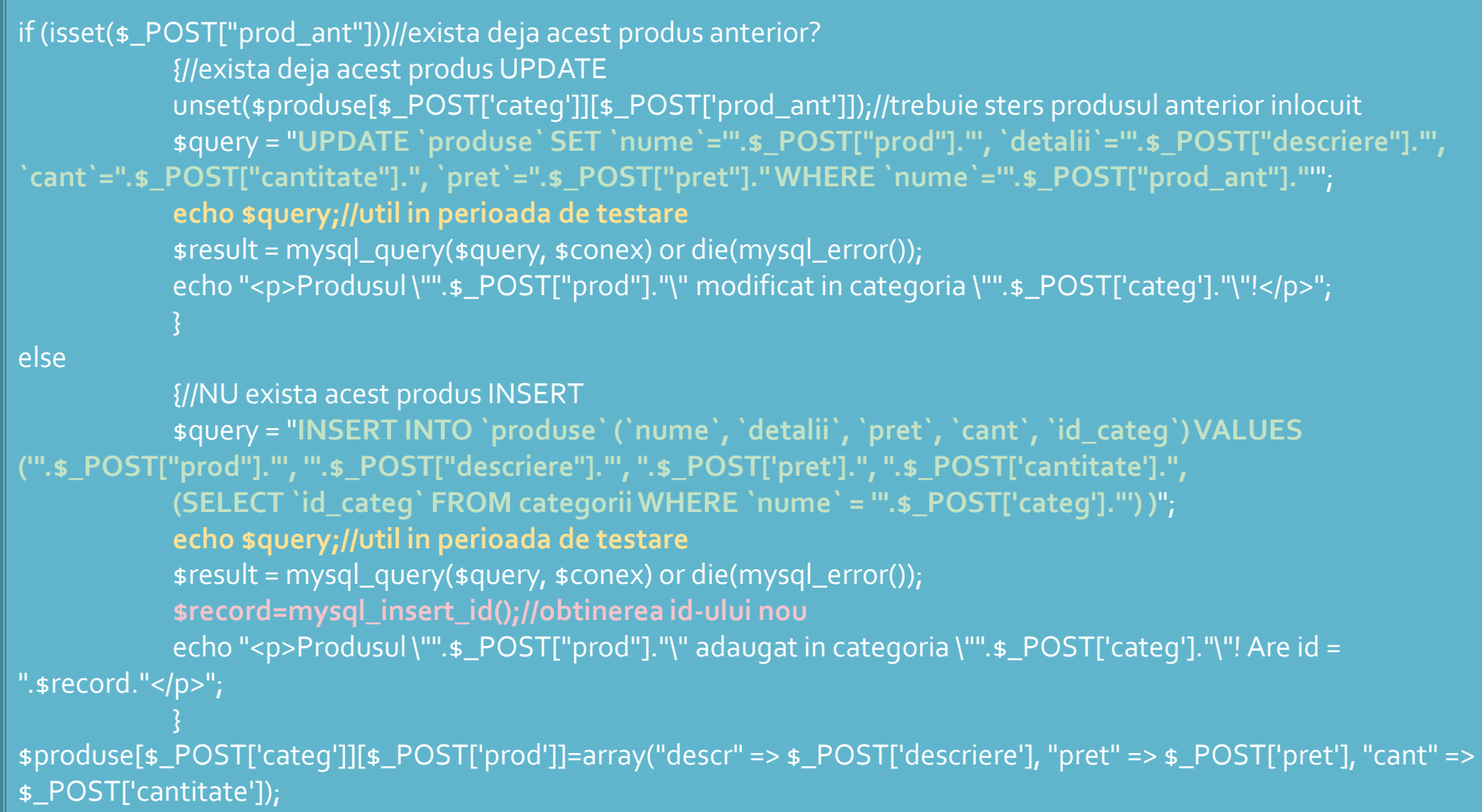

#### rf-opto.etti.tujasi.ro

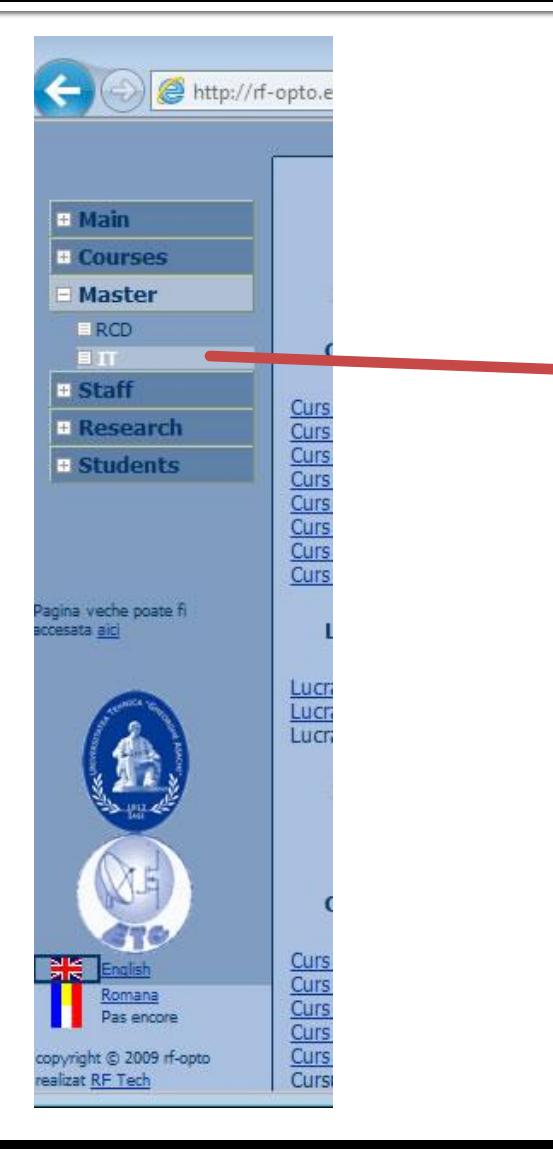

#### php/sql start (backup?)

#### Observatii importante

1. Lucrul between TMPAVV este orientat in special spre lucru individual si prog In consecinta, la fiecare laborator exista sectiunea Copy/Paste pentru down punct de plecare pentru laboratorul curent. Exceptie sunt bineinteles sursel Copy/Paste | Baza de date initiala.

- Un rezultat urmarit este obisnuinta lucrului cu anumite accesorii:
- o Consultarea log-ului de erori a serverului Apache (in principiu cu Logvie)<br>O Consultarea manualului electronic PHP pentru detalii de introducere a de despuinta consultari est pielor existente si cautarea unei rezolvari. PHP) - nu este encienta din punct de vedere tehnologic reinventare
- o Utilizarea accesoriilor MySql pentru accelerarea operatiilor de backup/
- 4. Inainte de a incepe lucrul la project verificati ca indepliniti cerintele de la pun
- 5. Retineti ca 1p din nota la proiect este obtinut prin obtinerea functionalitatii foloseasca baze de date MySql se utilizeaza o alta tehnologie limitata: fisier to 6. Data limita pentru:
	- o sustinere proiect: S14, ora de laborator.
		- o activitatea suplimentara anuntata la curs: S14, inainte de ultimul curs

Poate fi consultata o propunere de master/cursuri post universitare IT

#### **Final laborator**

- Sursele complete ale aplicatiei pot fi obtinute de pe site-ul laboratorului
- Utilizarea MySql in aplicatii asa cum a fost facuta in acest exemplu **nu este optima**
	- Se incarca initial intreaga baza de date intr-o matrice de produse (antet.php)
	- Aceasta metoda nu este eficienta:
		- **Server-ul MySql este o aplicatie compilata nativa sistemului** de operare pe care ruleaza, in timp ce PHP este un limbaj interpretat
		- **Se incarca inutil toate datele chiar si atunci cand nu este** necesar (de exemplu cand afisez doar produsele dintr-o categorie sau cand afisez pentru a fi modificate doar detaliile unui produs)

### **Final laborator**

- **Varianta corecta presupune:** 
	- **Citirea datelor in fiecare fisier in parte**
	- Selectia datelor necesare pe server-ul MySql (mult mai eficient decat PHP)
	- De multe ori e mai eficienta utilizarea resursei rezultate din interogarea SQL decat crearea unei variabile matriciale suplimentare
		- \$result = mysql\_query(\$query, \$conex); \$row\_result = mysql\_fetch\_assoc(\$result); ….. **\$row\_result['nume']]** …….;

#### Plan aplicatie - laborator

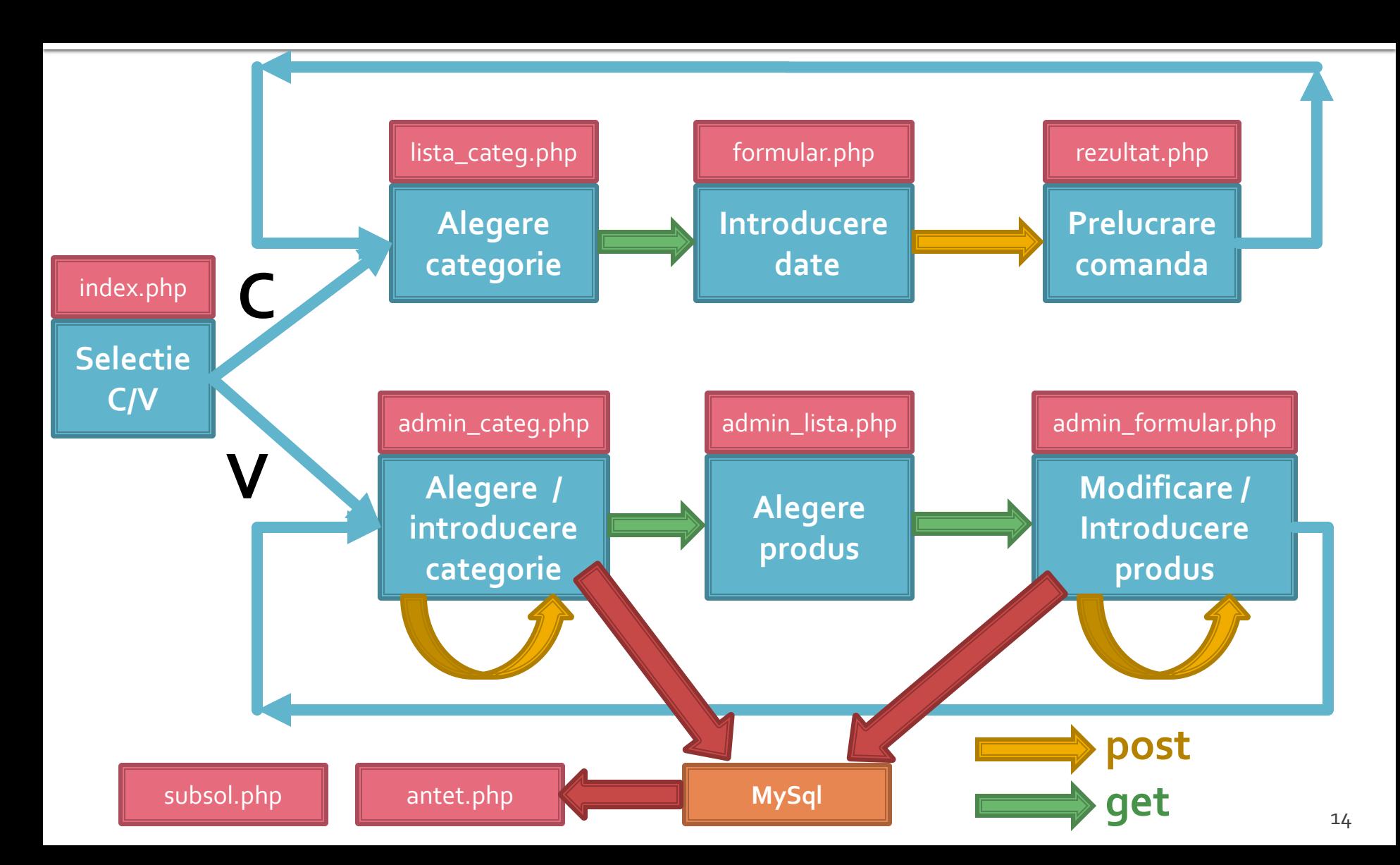

#### Plan aplicatie - optim

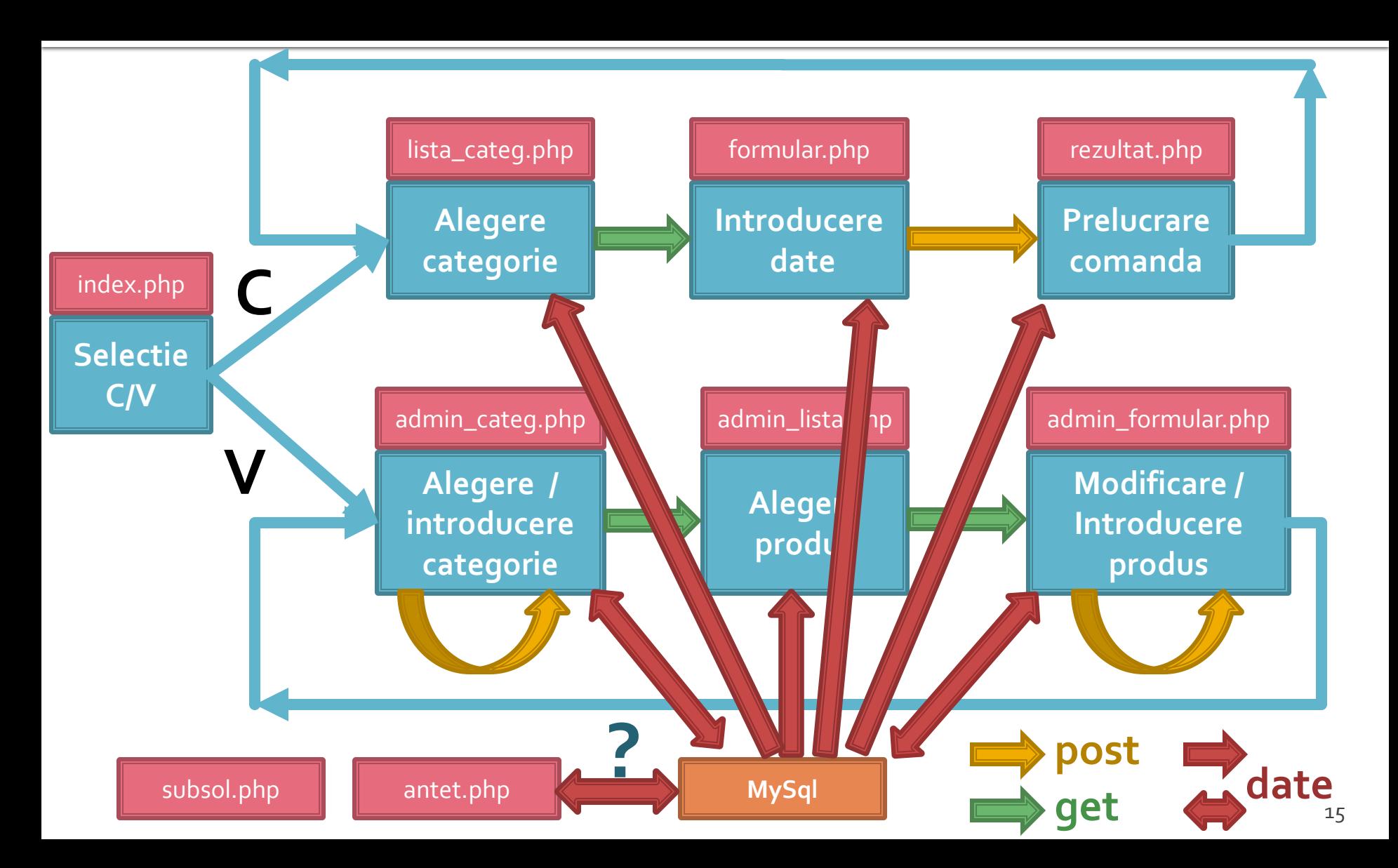

### **Activitate suplimentara**

### **Activitate suplimentara**

- **Exemplul prezentat in sursele de pe site** (laborator) este ineficient
- Suplimentar ascunde o **greseala de logica** care impiedica functionarea corecta a programului
	- programul nu este protejat, nu verifica faptul ca in casuta in care se asteapta numere nu se introduc siruri de text
	- **greseala de logica** presupune utilizatorul **cooperant si educat**, introduce ceea ce se asteapta de la el sa introduca, dar chiar in aceste conditii apare o abatere de la functionarea corecta

#### Recompensa activitate suplimentara

- **Raspunsul corect va fi recompensat cu:** 
	- **2P** in plus la nota de laborator (se pot compensa astfel eventuale absente)
- **2P** in plus la nota de la testarea finala (examen) **Nota de la proiect** 
	- Nu este influentata
- Nota finala se obtine prin medie ponderata **dupa** aplicarea suplimentelor amintite mai sus

#### **Regulament recompensa**

- Raspunsul si codul de corectie trebuie trimise individual prin email
- Codul trebuie sa fie functional
- Maxim **2** incercari pentru fiecare student
- Studentii pot discuta intre ei **dar**
- Oricare **doua raspunsuri identice se elimina reciproc**

# Aspecte practice recomandate in realizarea aplicatiilor web

- Daca nu aveti acces simplu la "log-urile" server-ului MySql puteti vedea cum ajung efectiv interogarile la el afisand temporar textul interogarii
	- $\bullet$  squery = "SELECT \* FROM `produse` AS p WHERE `id\_categ` = ".\$row\_result\_c['id\_categ']; echo \$query; //util in perioada de testare
		- **· Textul prelucrat de PHP al interogarii va fi afisat in clar** pe pagina facand mai usoara depanarea programului
		- Aceste linii **trebuie** eliminate in forma finala a programului ca masura de securitate

 Verificarea "log -ului" de erori al server -ului Apache ramane principala metoda de depanare a codului PHP. Utilizarea aplicatiei prezentata la laborator este mai comoda datorita automatizarii dar orice alta varianta este utila

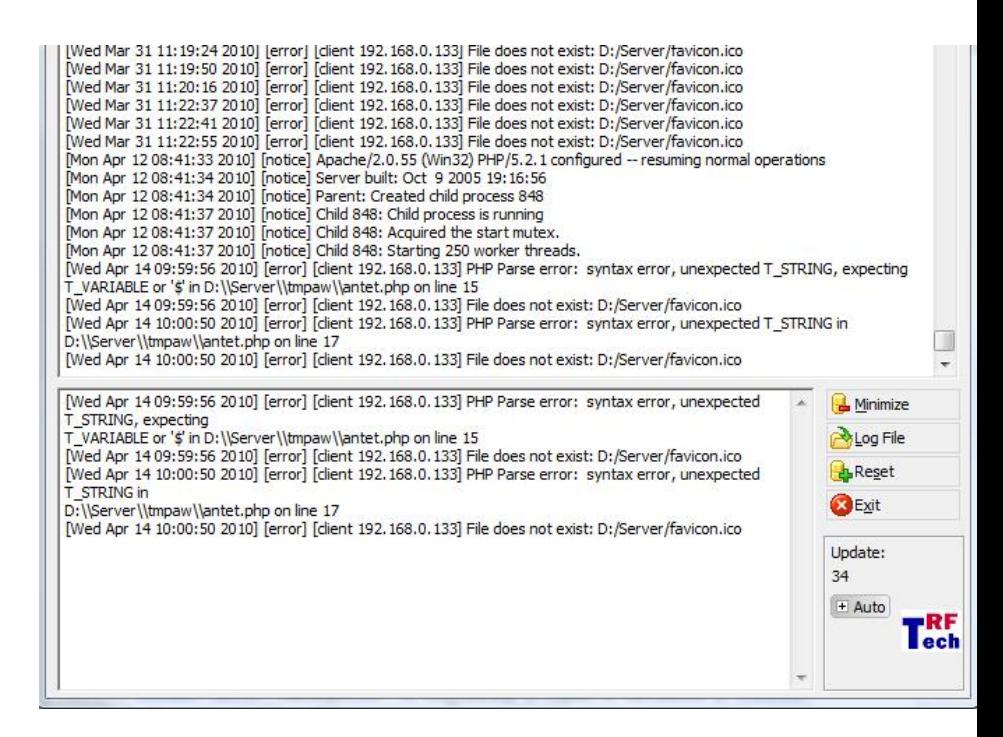

**In perioada de definitivare a formei interogarilor** MySql este de multe ori benefic sa se utilizeze mai intai **MySql Query Browser** pentru incercarea interogarilor, urmand ca apoi, cand sunteti multumiti de rezultat, sa transferati interogarea SQL in codul PHP

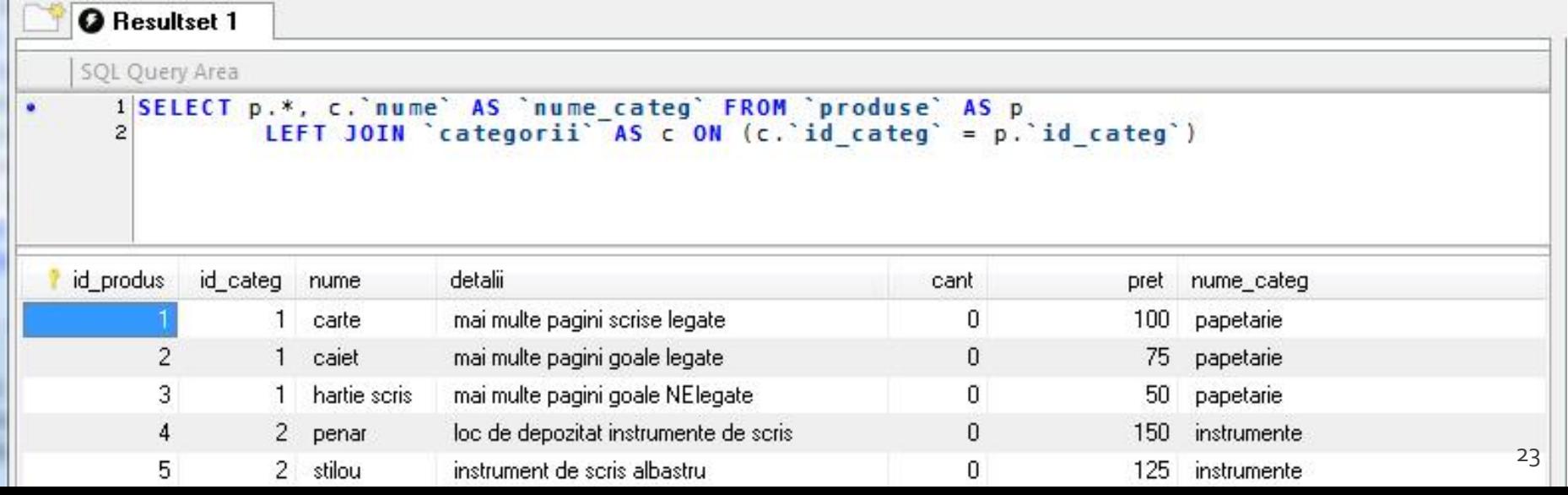

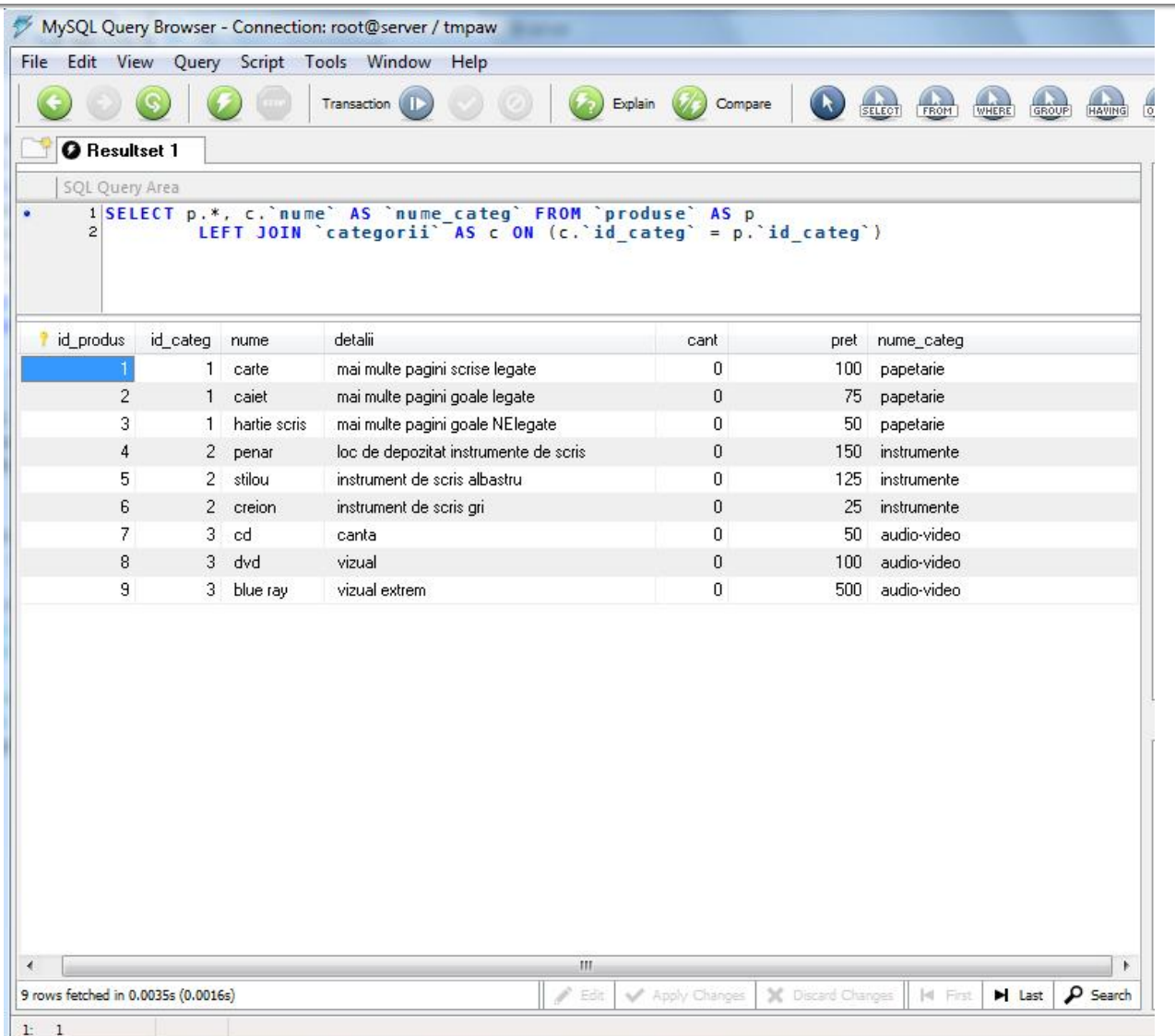

#### **E** eficienta unei aplicatii web

- 100% **toate prelucrarile "mutate" in RDBMS**
- PHP **doar** afisarea datelor
- **E** eficienta unei aplicatii MySql
	- 25% **alegerea corecta a tipurilor de date**
	- 25% **crearea indecsilor necesari in aplicatii**
	- 25% **normalizarea corecta a bazei de date**
	- 20% **cresterea complexitatii interogarilor pentru a "muta" prelucrarile pe server-ul de baze de date**
	- 5% **scrierea corecta a interogarilor**

- La implementarea unei aplicatii noi (proiect)
	- 1. Imaginarea planului aplicatiei (ex: S14-S15)
		- "cum as vrea eu sa lucrez cu o astfel de aplicatie"
		- **•** hartie/creion/timp esentiale
	- 2. Identificarea datelor/transmisia de date intre pagini
		- get/post/fisier unic colectare-prelucrare
		- baza de date read/write
	- 3. Identificarea structurii logice a datelor utilizate
		- "clase" de obiecte/fenomene tratate identic
		- se are in vedere scalabilitatea (posibilitatea de crestere a numarului de elemente dintr-o clasa)

- La implementarea unei aplicatii noi (proiect)
	- 4. Realizarea structurii bazei de date
		- In general un tabel pentru fiecare clasa logica distincta **DAR...**
		- se are in vedere scalabilitatea (daca aplicatia creste sa **NU** apara cresterea numarului de clase/tabele) **SI...**
		- normalizare
	- 5. Identificarea tipului de date necesar pentru coloane
		- de preferat numerele intregi in orice situatie care presupune ordonare
		- **·** dimensiunea campurilor nu mai mare decat e necesar (poate fi fortata prin atributul "size" in eticheta HTML "input")
	- 6. Imaginarea formei fizice a paginilor
		- "am mai vazut asa si mi-a placut" (Don't make me think!)
		- investigarea posibilitatii de a introduce functionalitate template

- La implementarea unei aplicatii noi (proiect)
	- 7. Popularea manuala a bazei de date cu date initiale
		- MySql Query Browser (sau echivalent) / automat / imprumut
		- programarea individuala a paginilor are nevoie de prezenta unor date
	- 8. Programare individuala a paginilor
		- **In general in ordinea din planul aplicatiei (de multe ori o pagina** asigura datele necesare pentru urmatoarea din plan)
		- **modul "verbose" activ pentru PHP (adica: echo \$a; print\_r(\$matr))**
	- 9. Pregatirea pentru distributie/mutare
		- **E** testare detaliata (eventual un "cobai")
		- eliminarea adaosurilor "verbose"
		- backup
		- **EXEC** generarea unui eventual install/setup

# MySql - eficienta

- **E** eficienta unei aplicatii web
	- 100% **toate prelucrarile "mutate" in RDBMS**
	- PHP **doar** afisarea datelor
- **E** eficienta unei aplicatii MySql
	- 25% **alegerea corecta a tipurilor de date**
	- 25% **crearea indecsilor necesari in aplicatii**
	- 25% **normalizarea corecta a bazei de date**
	- 20% **cresterea complexitatii interogarilor pentru a "muta" prelucrarile pe server-ul de baze de date**
	- 5% **scrierea corecta a interogarilor**

# Mysql<br>Tipuri de date

#### numeric

- **n** intregi
	- **BIT** (implicit 1 bit)
	- **TINYINT** (implicit 8 biti)
	- SMALLINT (implicit 16 biti )
	- **INTEGER (implicit 32biti)**
	- **BIGINT (implicit 64biti)**
- real
	- FLOAT
	- DOUBLE
	- **DECIMAL** fixed point

#### ■ data/timp

- DATE ('YYYY-MM-DD')
	- '1000-01-01' pana la '9999-12-31'
- DATETIME ('YYYY-MM-DD HH:MM:SS')
	- '1000-01-01 00:00:00' pana la '9999-12-31 23:59:59'
- **TIMESTAMP ('YYYY-MM-DD HH:MM:SS')** 
	- '1970-01-01 00:00:00' pana la partial 2037

#### **sir**

- $\blacksquare$  CHAR (M)
	- sir de lungime constanta M, M<255
- VARCHAR (M)
	- sir de lungime variabila, maxim M, M<255 (M<65535)
- cantitati mari de date
	- $\blacksquare$  TEXT
		- au alocat un set de caractere, operatiile tin cont de acesta

#### ■ BLOB

- **·** sir de octeti, operatiile tin cont de valoarea numerica
- **TINYBLOB/TINYTEXT, BLOB/TEXT,** MEDIUMBLOB/MEDIUMTEXT, LARGEBLOB/LARGETEXT
	- date  $2^8$ -1,  $2^{16}$ -1,  $2^{24}$ -1,  $2^{32}$ -1 = 4GB

#### enumerare

- $\blacksquare$  ENUM('val1','val2',...)
	- **· una singura din cele maxim 65535 valori distincte** posibile
- $\blacksquare$  SET('val1','val2',...)
	- niciuna sau mai multe din cele maxim 64 valori distincte
	- **EXEC** echivalent cu "setare de biti" intr-un intreg pe 64 biti cu tabela asociata

#### MySql/PHP Acces la server-ul MySql din PHP

### **Acces la server-ul MySql din PHP**

- **Bibliotecile corespunzatoare trebuie activate in** php.ini – vezi laboratorul 1.
	- **mysql**
	- **mysqli** (improved accesul la functionalitati ulterioare  $MySql 4.1)$
- O baza de date existenta poate fi accesata daca exista un utilizator cunoscut in PHP cu drepturi de acces corespunzatoare – vezi laboratorul 1.
- O baza de date poate fi creata si din PHP dar nu e metoda recomandata daca nu e necesara
	- cod dificil de implementat pentru **o singura** utilizare
	- necesita existenta unui utilizatori cu drepturi mai mari pentru crearea bazei de date si alocarea de drepturi unui utilizator restrans
# **Functii PHP de acces MySql**

- mysql\_connect
	- conectare la server-ul MySql
	- resource **mysql\_connect** ( [string server [, string username [, string password [, bool new\_link [, int client\_flags]]]]] )
	- tipic: **mysql\_connect(\$host, \$user, \$pass)**
	- tipic: \$host="localhost"
- mysql\_pconnect persistent pentru reutilizarea conexiunilor

# **Functii PHP de acces MySql**

### mysql\_select\_db

- selectarea bazei de date dorita
- bool **mysql\_select\_db** ( string database\_name [, resource link identifier])
- resursa este obtinuta in urma unui apel anterior la mysql\_connect sau mysql\_pconnect
- **mysql\_query** 
	- **trimiterea unei interogari SQL spre server**
	- resource **mysql\_query** ( string query [, resource link\_identifier] )
	- **F** rezultatul
		- **E** SELECT, SHOW, DESCRIBE sau EXPLAIN resursa (tabel)
		- UPDATE, DELETE, DROP, etc true/false

# **Functii PHP de acces MySql**

- mysql\_num\_rows
	- **Indica numarul de linii returnate SELECT de o interogare** sau SHOW
	- **F** int **mysql\_num\_rows** ( resource result )
- mysql\_affected\_rows
	- **indica numarul de linii afectate de o interogare INSERT,** UPDATE, REPLACE sau DELETE
	- **F** int **mysql\_affected\_rows** ( [resource link\_identifier] )
- mysql\_insert\_id
	- returneaza valoarea unei eventuale coloane autoincrement generate de o interogare INSERT precedenta
	- **int mysql\_insert\_id** ( [resource link\_identifier] )

## **Functii PHP de acces MySql** Parcurgerea resurselor rezultat

### mysql\_fetch\_assoc

- **returneaza o matrice asociativa** corespunzatoare liniei de la indexul intern (indecsi de tip sir corespunzatori denumirii coloanelor – field – din tabelul de date) si incrementeaza indexul intern sau **false** daca nu mai sunt linii
- array **mysql\_fetch\_assoc** ( resource result )
- mysql\_fetch\_row
	- **raturneaza o matrice cu indecsi intregional**
	- **array mysql\_fetch\_row ( resource result )**

## **Functii PHP de acces MySql** Parcurgerea resurselor rezultat

- mysql\_fetch\_array
	- grupeaza functionalitatea mysql\_fetch\_assoc si mysql\_fetch\_row
	- array **mysql\_fetch\_array** ( resource result [, int result\_type] )
	- MYSQL\_ASSOC, MYSQL\_NUM, MYSQL\_BOTH (implicit)
- mysql\_data\_seek
	- muta indexul intern la valoarea indicata
	- bool **mysql\_data\_seek** ( resource result, int row\_number )

# Exemplu de utilizare

\$hostname = "localhost"; \$database = "world"; \$username = "web"; \$password = "ceva"; \$**conex**= mysql\_connect(\$hostname, \$username, \$password); mysql\_select\_db(\$database, \$ **conex**);

\$query = "SELECT `**Code**`,`**Name**`,`**Population**` FROM `country` AS c "; \$**result** = mysql\_query(\$ query, \$ **conex**) or die(mysql\_error()); \$**row\_result** = mysql\_fetch\_assoc(\$ **result** ); \$totalRows\_ result = mysql\_num\_rows(\$ **result** );

# Exemplu de utilizare

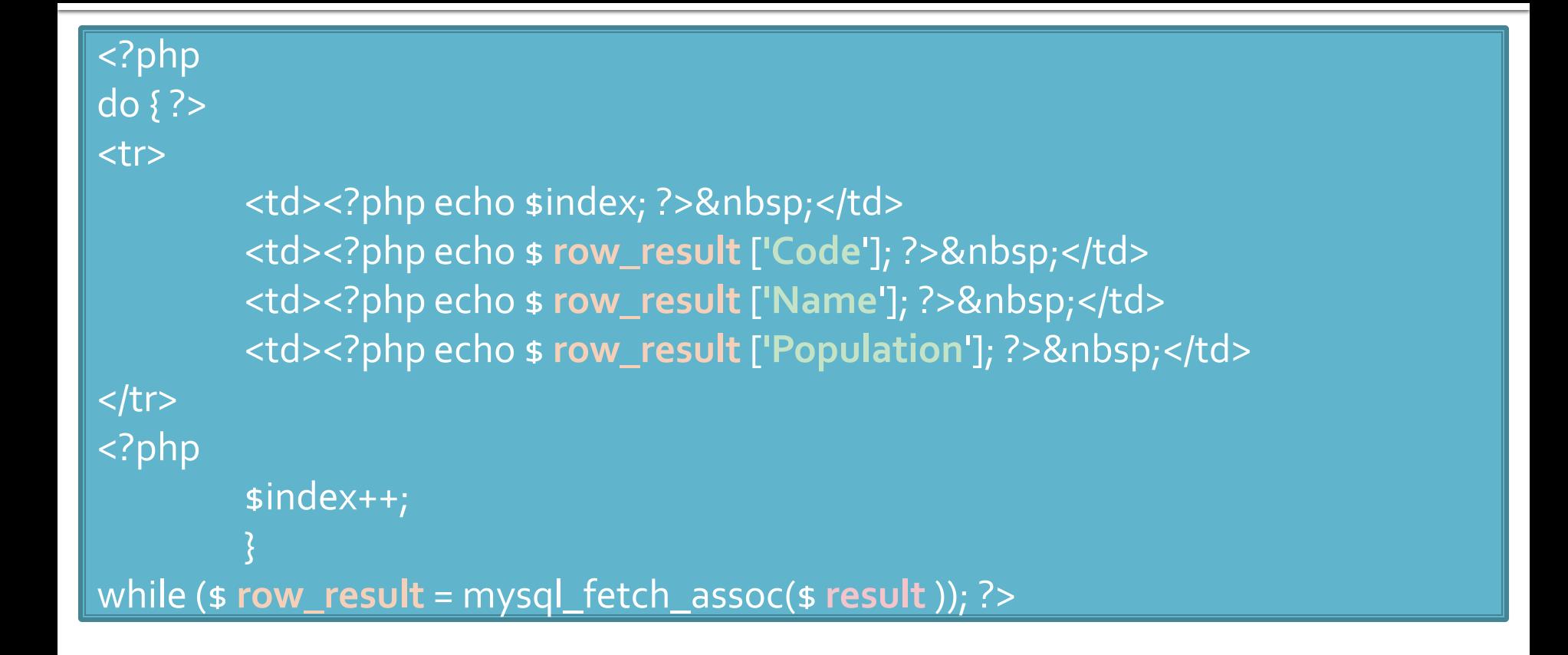

### Functii de acces la server-ul MySql

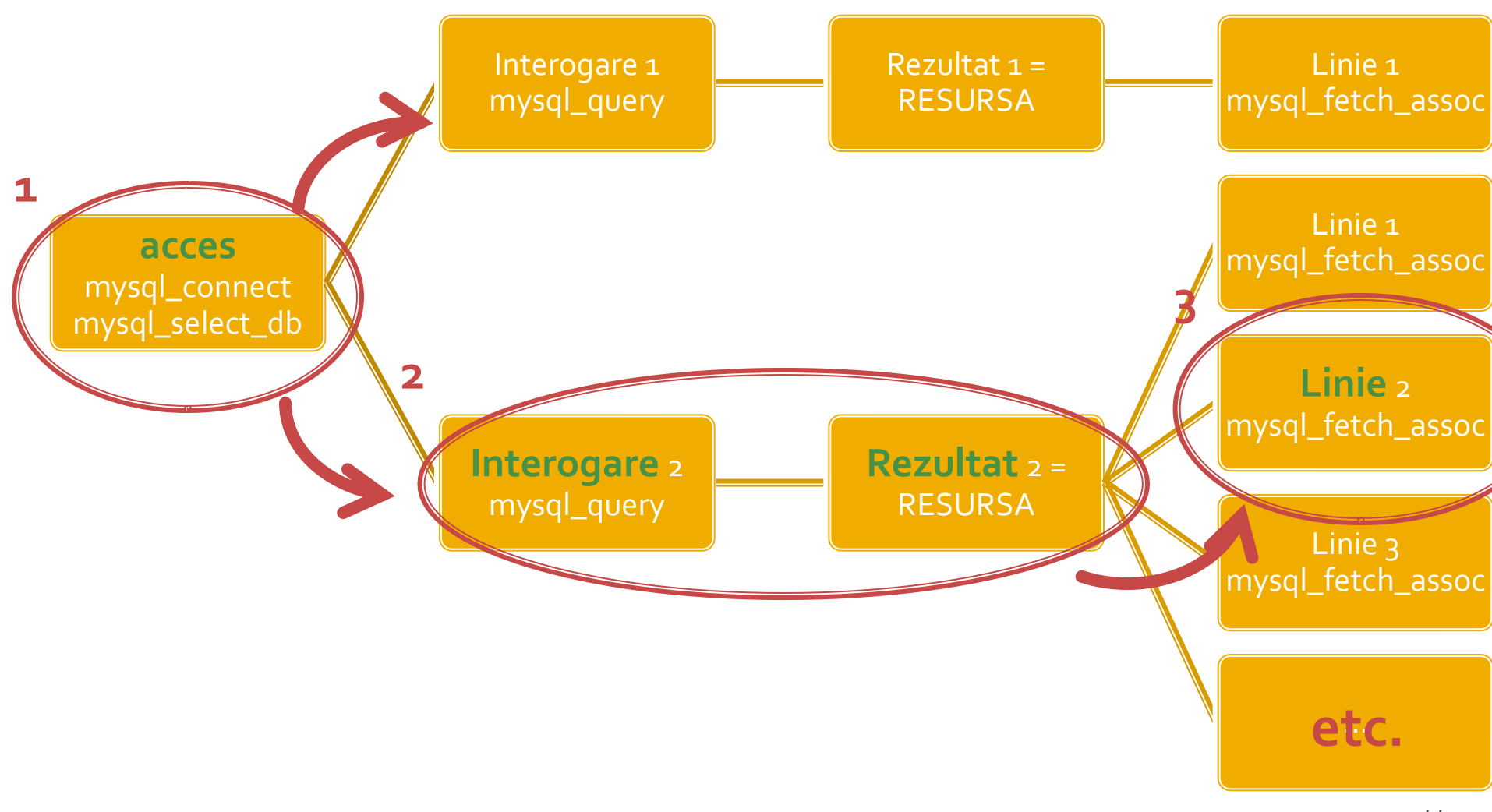

- **Resursele reprezinta o combinatie intre** 
	- date structurate (valori + structura) rezultate in urma unor interogari SQL
	- functii de acces la aceste date/structuri
- Analogie cu POO
	- o "clasa speciala" creata in urma interogarii cu functii predefinite de acces la datele respective

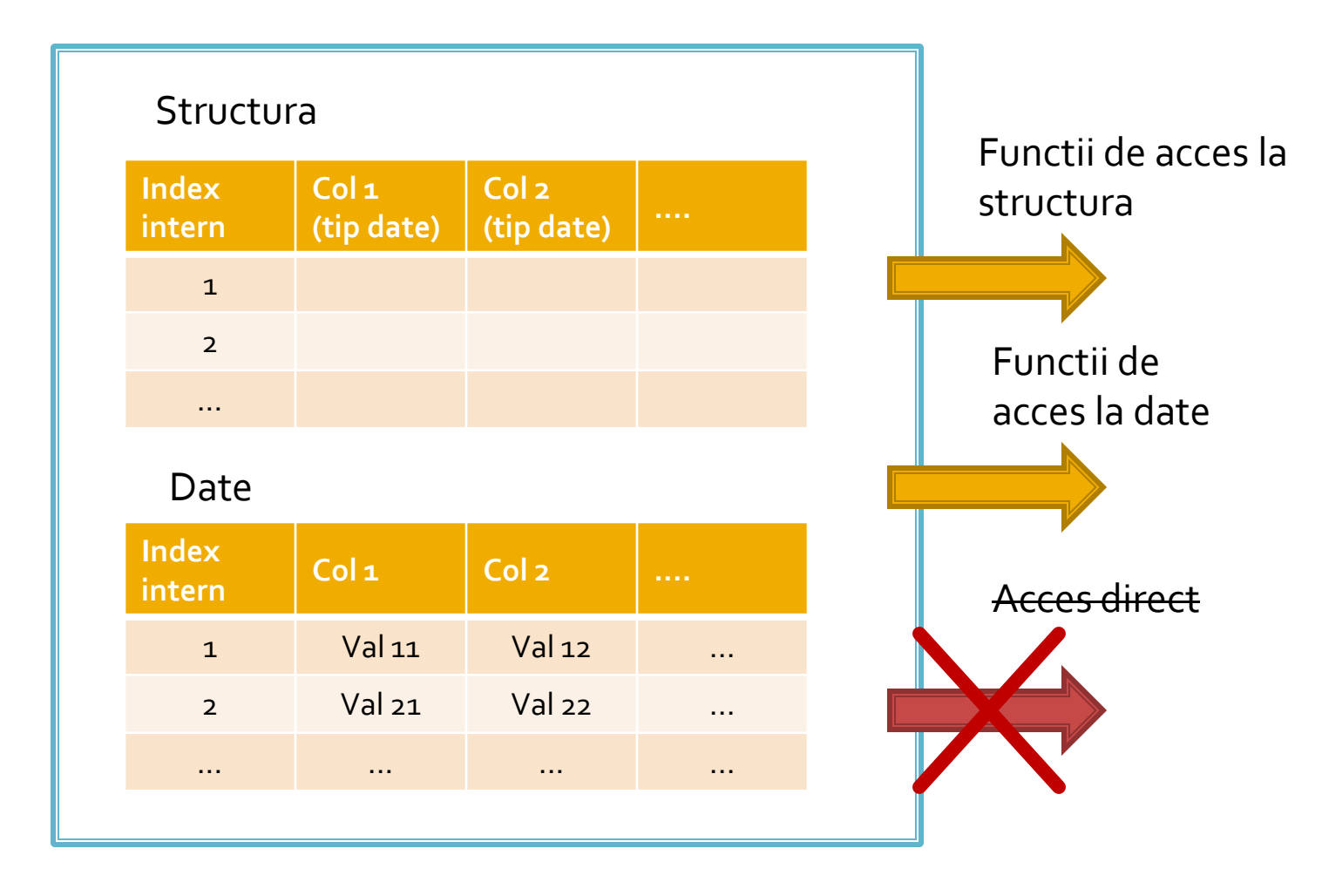

- **Functiile de acces la structura sunt rareori** utilizate
	- **najoritatea aplicatiilor sunt concepute pe structura** fixa, si cunosc structura datelor primite
	- **Exceptie: aplicatii generale, ex.: PhpMyAdmin**
- **Majoritatea functiilor de acces la date sunt** caracterizate de acces secvential
	- se citesc in intregime valorile stocate pe o linie
	- simultan se avanseaza indexul intern pe urmatoarea pozitie, pregatindu-se urmatoarea citire

- Functiile sunt optimizate pentru utilizarea lor intr-o structura de control **do { } while()**, sau **while() { }** de control
	- returneaza FALSE cand "s-a ajuns la capat"
- **tipic se realizeaza o citire** (mysql\_fetch\_assoc) urmata de o bucla **do { } while()**
	- pentru a se putea introduce cod de detectie probleme rulat o singura data

# Exemplu de utilizare

\$hostname = "localhost"; \$database = "world"; \$username = "web"; \$password = "ceva"; \$**conex**= mysql\_connect(\$hostname, \$username, \$password); mysql\_select\_db(\$database, \$ **conex**);

\$query = "SELECT `**Code**`,`**Name**`,`**Population**` FROM `country` AS c "; \$**result** = mysql\_query(\$ query, \$ **conex**) or die(mysql\_error()); \$**row\_result** = mysql\_fetch\_assoc(\$ **result** ); \$totalRows\_ result = mysql\_num\_rows(\$ **result** );

# Exemplu de utilizare

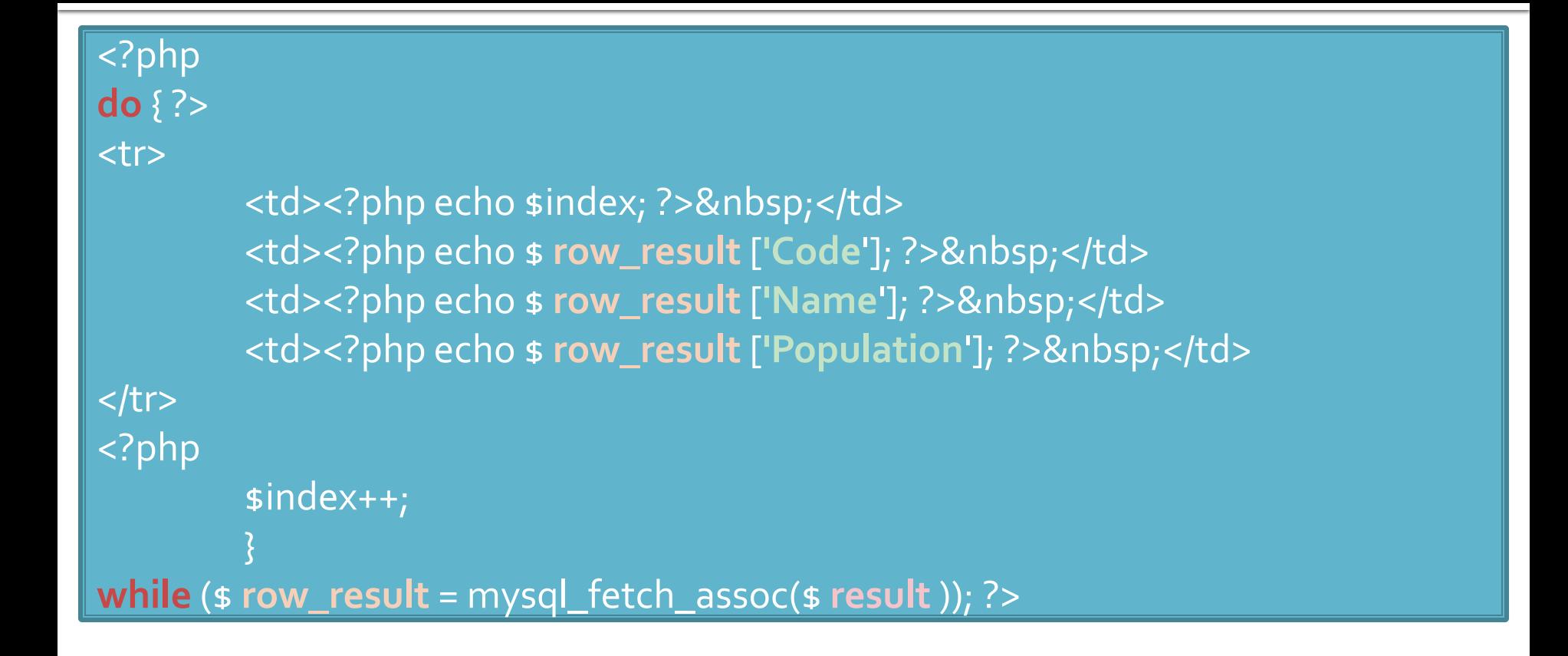

# Limbaj SOL

# MySql - eficienta

- **E** eficienta unei aplicatii web
	- 100% **toate prelucrarile "mutate" in RDBMS**
	- PHP **doar** afisarea datelor
- **E** eficienta unei aplicatii MySql
	- 25% **alegerea corecta a tipurilor de date**
	- 25% **crearea indecsilor necesari in aplicatii**
	- 25% **normalizarea corecta a bazei de date**
	- 20% **cresterea complexitatii interogarilor pentru a "muta" prelucrarile pe server-ul de baze de date**
	- 5% **scrierea corecta a interogarilor**

# Referinta relativa

- Referinta la elementele unei baze de date se face prin utilizarea numelui elementului respectiv daca nu exista dubii (referinta relativa)
	- daca baza de date este selectata se poate utiliza numele tabelului pentru a identifica un tabel
		- **USE db\_name;** SELECT \* FROM tbl\_name;
	- daca tabelul este identificat in instructiune se poate utiliza numele coloanei pentru a identifica coloana implicata
		- SELECT col\_name FROM tbl\_name;

# Referinta absoluta

- **If** In cazul in care apare ambiguitate in identificarea unui element se poate indica descendenta sa pâna la disparitia ambiguitatii
- Astfel, o anumita coloana, col\_name, care apartine tabelului tbl\_name din baza de date (schema) db\_name poate fi identificata in functie de necesitati ca:
	- col\_name
	- tbl name.col\_name
	- db\_name.tbl\_name.col\_name

# Nume de identificatori permise

- Numele de identificatori pot avea o lungime de reprezentare de maxim 64 octeti cu exceptia Alias care poate avea o lungime de 255 octeti
- Nu sunt permise:
	- caracterul NULL (ASCII 0x00) sau 255 (0xFF)
	- caracterul "/"
	- caracterul "\"
	- caracterul "."
- Numele nu se pot termina cu caracterul spatiu

# Nume de identificatori permise

- Numele de baze de date nu pot contine decat caractere permise in numele de directoare
- **Numele de tabele nu pot contine decat caractere** permise in numele de fisiere
- **Anumite caractere utilizate vor impune necesitatea** trecerii intre apostroafe a numelui
- Apostroful utilizat pentru nume de identificatori e apostroful invers (**backtick**) "**`**" (langa "1" pe tastatura)
	- pentru a nu aparea confuzie cu variabilele sir
	- nu necesita aparitia apostrofului caracterele alfanumerice normale, "\_", "\$"
- numele rezervate trebuie de asemenea cuprinse intre apostroafe pentru a fi utilizate

#### lias А

- **Orice identificator poate primi un nume asociat** – **Alias**
	- pentru a elimina ambiguitati
	- pentru a usura scrierea
- pentru a modifica numele coloanelor in rezultate Definirea unui alias se face in interiorul unei interogari SQL si are efect in aceeasi interogare
	- SELECT `t`.\* FROM `tbl\_name` AS t;
	- SELECT `t`.\* FROM `tbl\_name` t;

#### lias А

- Desi utilizarea cuvantului cheie AS nu este obligatorie, obisnuinta utilizarii lui este recomandata, pentru a evita/identifica alocari eronate
	- SELECT id, nume FROM produse;  $\leftarrow$  doua coloane
	- SELECT id nume FROM produse;  $\leftarrow$  Alias "nume" creat pentru coloana "id"

#### lias Д

### **Usurinta scrierii**

- SELECT \* FROM un\_tabel\_cu\_nume\_lungAS t WHERE  $t.$ col $t = 5$  AND  $t.$ col $t = 'c$ eva'
- Modificarea numelui de coloana, sau crearea unui nume pentru o coloana calculata in rezultate
	- SELECT CONCAT(nume,"", prenume) AS nume\_intreg FROM studenti AS s;
	- SELECT `n1` AS `Nume`, `n2` AS `Nota`, `n3` AS `Numar matricol` FROM eleviAS e;

#### lias А

### **Eliminarea ambiquitatilor**

- **I** intalnita frecvent la relatii "many to many"
- SELECT p.\*, c.`nume` AS `nume\_categ` FROM `produse` AS p LEFT JOIN 'categorii' AS c ON (c. 'id\_categ' = p.`id\_categ`)";
- tabelele c si p contin ambele coloanele "nume" si "id\_categ"
	- modificarea denumirii coloanei "nume" din categorii pentru evitarea confuziei cu coloana "nume" din produse
	- eventual se pot da nume diferite coloanelor "id\_categ" pentru a evita ambiguitatea in interiorul clauzei ON (desi si referinta absoluta rezolva aceasta problema)

- Metoda de stocare a datelor nu e o caracteristica a server-ului ci a fiecarui tabel in parte
- **Exemplu ulterior CREATE: "ENGINE = InnoDB"**
- **MySql suporta diferite metode de stocare,** fiecare cu avantajele/dezavantajele sale
- **Implicit se foloseste metoda MyISAM, dar la** instalarea server-ului (laborator 1) o anumita selectie poate schimba valoarea implicita in InnoDB
- **Alegerea metodei de stocare potrivita are implicatii majore asupra performantei aplicatiei** <sup>61</sup>

- **MyISAM**
- **InnoDB**
- **E** Memory
- **Merge**
- **Archive**
- **Federated**
- **NDBCLUSTER**
- **CSV**
- **Blackhole**
- **Example**

### **MyISAM**

- **nd** metoda de stocare implicita in MySql
- performanta ridicata (resurse ocupate si viteza)
- posibilitatea cautarii in intregul text (index FULLTEXT)
- blocare acces la nivel de tabel
- **nu** accepta tranzactii
- **nu** accepta FOREIGN KEY
	- probleme relative la integritatea datelor
- **InnoDB**

### **Memory**

#### **MyISAM InnoDB**

- devine metoda de stocare implicita in MySql daca la instalare se alege model tranzactional
- performanta medie (resurse ocupate si viteza)
- blocare acces la nivel de linie
- **nu** accepta index FULLTEXT (posibilitatea cautarii in intregul text, index FULLTEXT apare doar **MySql 5.6 ->** )
- **accepta** tranzactii
- **accepta** FOREIGN KEY
	- probleme mai putine la integritatea datelor prin constrangeri intre tabele

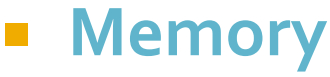

- **MyISAM**
- **InnoDB**
- **Memory**
	- metoda de stocare recomandata pentru tabele temporare
	- performanta maxima (viteza datele sunt stocate in RAM)
		- **la oprirea server-ului datele se pierd**, tabelul este pastrat dar va fi fara nici o linie
	- **nu** accepta tipuri de date mari (BLOB, TEXT) maxim 255 octeti
	- **nu** accepta index FULLTEXT
	- **nu** accepta tranzactii
	- **nu** accepta FOREIGN KEY
		- probleme relative la integritatea datelor

### MySql Mini - Indrumar practic Lucru cu bazele de date

# Realizarea bazei de date

- Se recomanda utilizarea utilitarului **MySql Query Browser** sau un altul echivalent pentru crearea scheletului de baza de date (detalii – laborator 1)
- Se initializeaza aplicatia cu drepturi depline ("root" si parola)
	- se creaza o noua baza de date:
		- in lista "Schemata" Right click Create New Schema
	- se activeaza ca baza de date curenta noua "schema" – Dublu click pe numele ales

# Introducere tabele

- Introducere tabel Click dreapta pe numele bazei de date aleasa – Create New Table
- se defineste structura tabelului
	- **nume coloane**
	- tip de date
	- NOT NULL daca se accepta ca acea coloana sa ramana fara date (NULL) sau nu
	- AUTOINC daca acea coloana va fi de tip intreg si va fi incrementata automat de server (util pentru crearea cheilor primare)
	- Default value valoarea implicita care va fi inserata daca la introducerea unei linii noi nu se mentioneaza valoare pentru acea coloana (legat de optiunea NOT NULL)

# Tabel Categorii

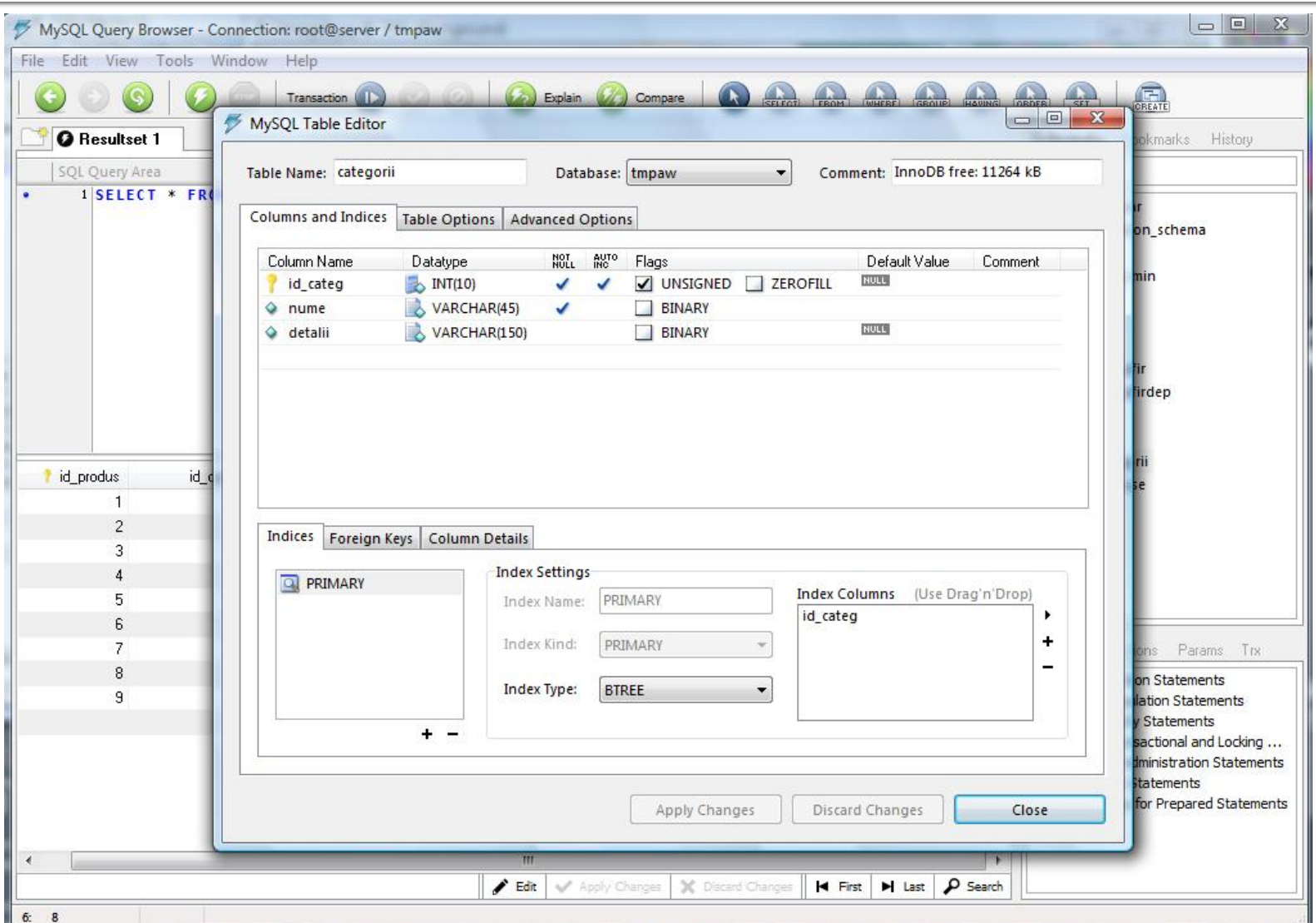

## **Tabel Produse**

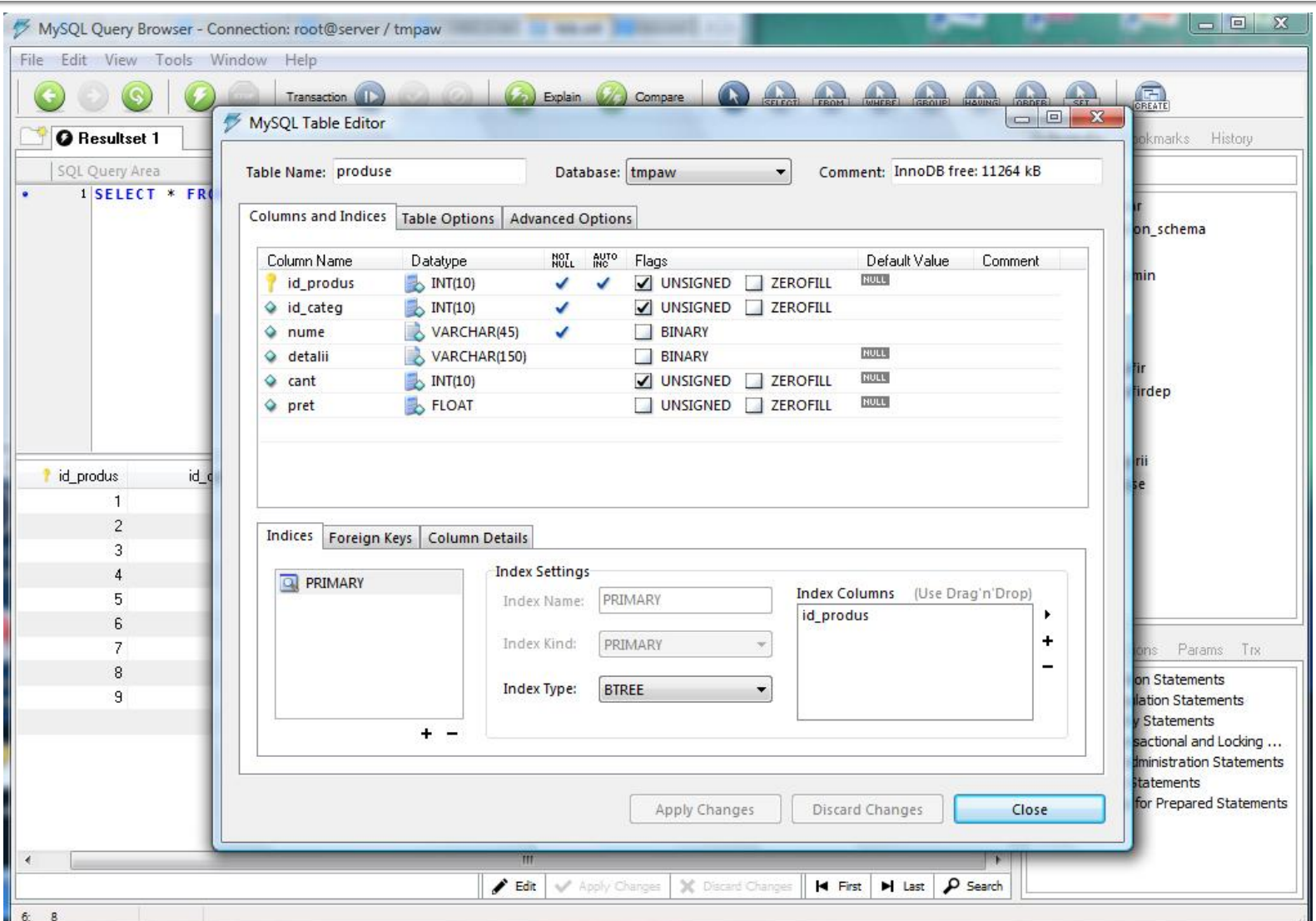

# Introducere date initiale

- Dublu click pe tabel  $\rightarrow$  In zona "SQL Query Area" se completeaza interogarea de selectie totala
	- SELECT \* FROM produse p;
- **Executia interogarii SQL** 
	- $\blacksquare$  Meniu  $\rightarrow$  Query  $\rightarrow$  Execute
	- Bara de butoane
- 
- Lista rezultata
	- **numitial vida**
	- poate fi editata butoanele "Edit", "Apply Changes", "Discard Changes" din partea de jos a listei

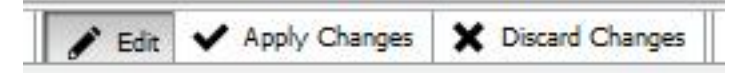

### Introducere date initiale

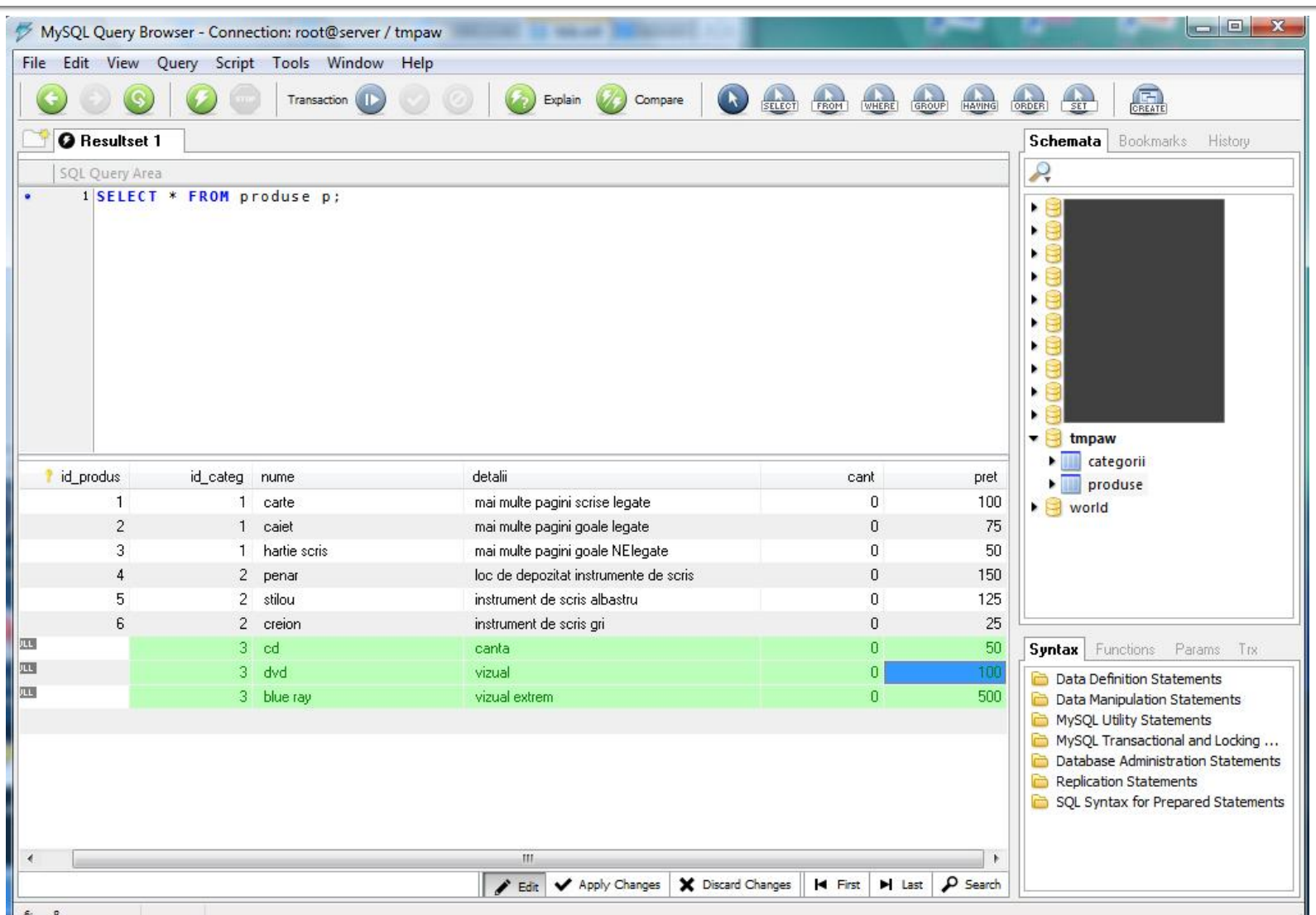
#### Backup, Restore, drepturi de acces

- Se recomanda utilizarea utilitarului **MySql Administrator** sau un altul echivalent (detalii – laborator 1)
- Se initializeaza aplicatia cu drepturi depline ("root" si parola)
- Se creaza un utilizator limitat (detalii laborator 1)
- Se aloca drepturile "SELECT" + "INSERT" + "UPDATE" asupra bazei de date create (sau mai multe daca aplicatia o cere)

#### Drepturi de acces

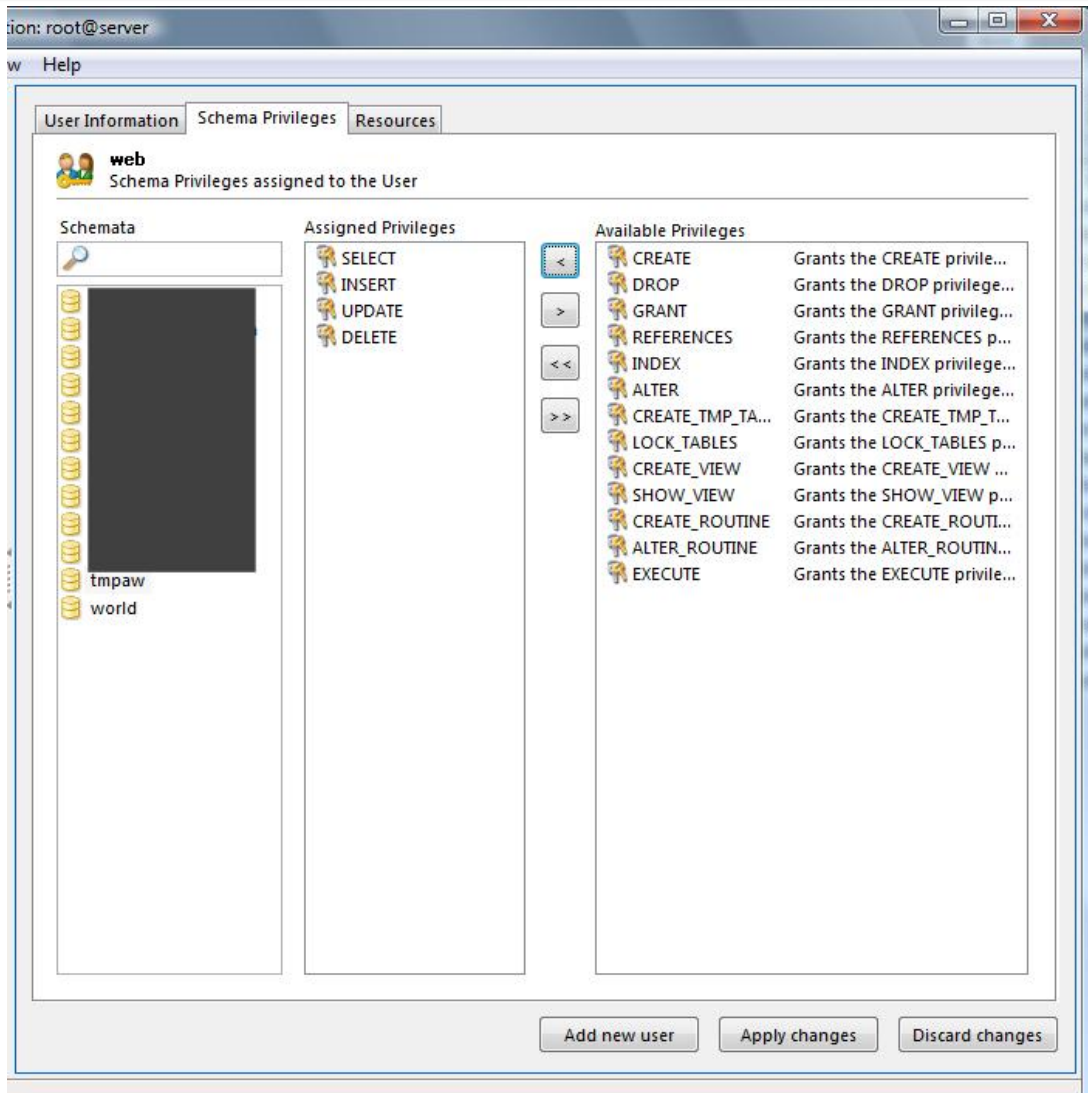

#### **Backup**

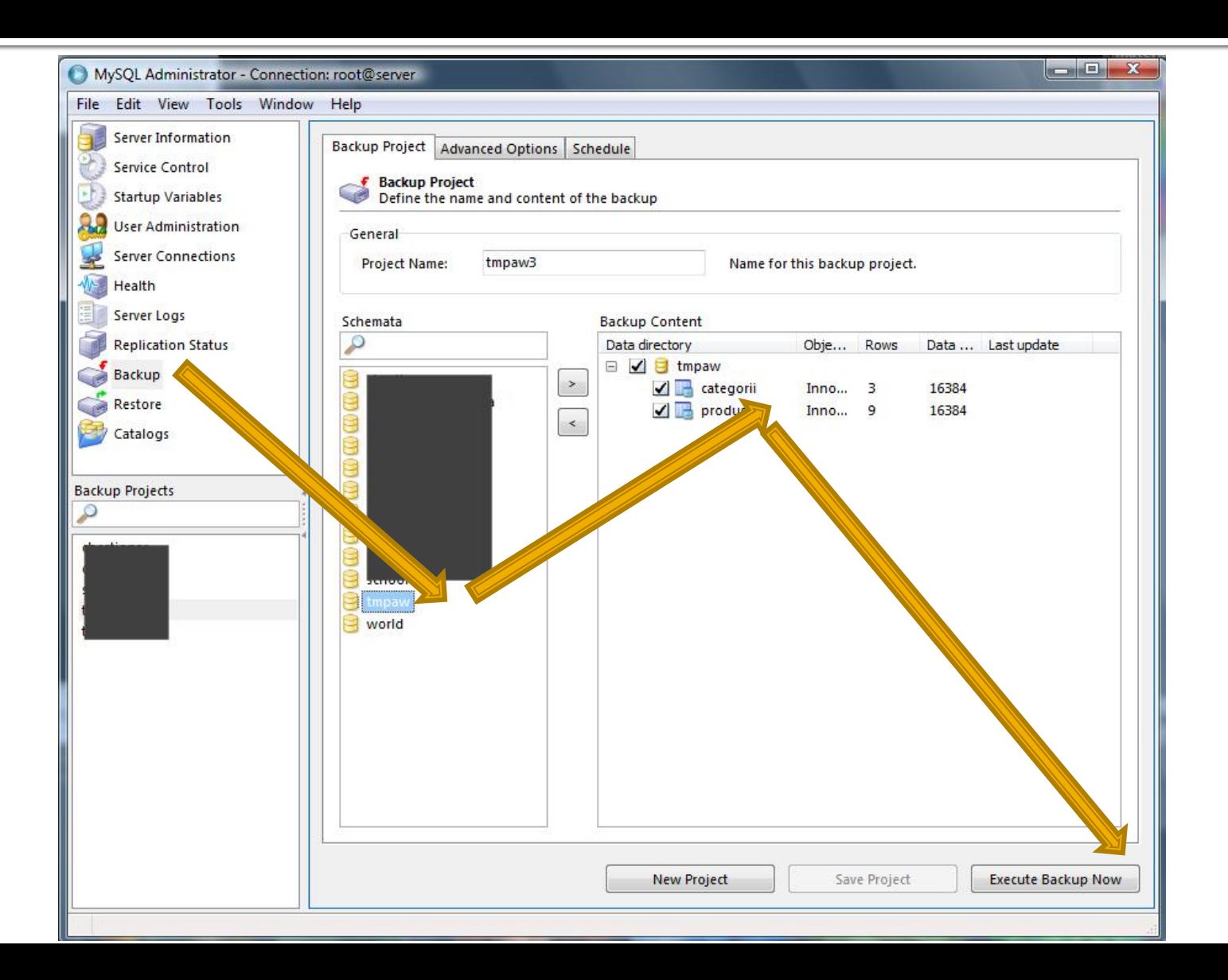

#### Restaurarea bazei de date

#### Din **MySql Administrator**

- Sectiunea Restore  $\rightarrow$  "Open Backup File"
- Din **MySql Query Browser**
	- $\blacksquare$  Meniu  $\rightarrow$  File  $\rightarrow$  Open Script
	- **Executie script SQL** 
		- $\blacksquare$  Meniu  $\rightarrow$  Script  $\rightarrow$  Execute
		- **Bara de butoane**

■ Scriptul SQL rezultat contine comenzile/interogarile SQL necesare pentru crearea bazei de date si popularea ei cu date

## Script SQL Backup - utilitate

**Poate fi folosit ca un model extrem de bun pentru** comenzile necesare pentru crearea programatica (din PHP de exemplu) a bazei de date

CREATE DATABASE IF NOT EXISTS tmpaw; USE tmpaw;

DROP TABLE IF EXISTS `categorii`; CREATE TABLE `categorii` ( `id\_categ` int(10) unsigned NOT NULL auto\_increment, `nume` varchar(45) NOT NULL, `detalii` varchar(150) default NULL, PRIMARY KEY (`id\_categ`) ) ENGINE=InnoDB DEFAULT CHARSET=latin1;

INSERT INTO `categorii` (`id\_categ`,`nume`,`detalii`) VALUES (1,'papetarie',NULL), (2,'instrumente',NULL),  $\mathsf{q}_\mathsf{a}$ 'audio-video', $\mathsf{NULL}$ ); 77  $\mathsf{r}_\mathsf{a}$ 

# Indicatii examinare

### Teme de proiect

- La toate temele **1p** din nota este obtinut de indeplinirea functionalitatii cerute.
- La toate temele forma paginii prezinta importanta (dependenta de dificultatea temei)

- **T**ema de nota  $7$  ( $>6$ )
	- **Tema unica pentru fiecare student**
- $\blacksquare$  Tema de nota 8 (>6)
	- Conditiile de la tema de nota 8 **si in plus**
	- Necesitatea conlucrarii intre **2 studenti** cu doua teme "pereche"

#### Tema de nota  $9$  ( $>5$ )

- Conditiile de la tema de nota 8 **si in plus**
- Necesitatea conlucrarii intre **3 studenti** cu trei teme "pereche"
- Tema se preda/trimite cu macar **1 zi** inaintea sustinerii ei
- Baza de date cu care se lucreaza sa contina minim **50** de inregistrari in tabelul cel mai "voluminos".
- Tema de nota 10 $(>5)$ 
	- Conditiile de la tema de nota 9 **si in plus**
	- Baza de date cu care se lucreaza contine minim **300** de inregistrari in tabelul cel mai "voluminos"
	- Necesitatea investigarii posibilitatilor de **imbunatatire** a aplicatiei si adaugarii de functionalitate
	- nota individuala la proiect va depinde intr-o mica masura (in limita a 1p) de nota medie a colegilor din echipa

- **Peroiectul se sustine individual (oral si practic)**
- grila de notare la proiect schimbata fata de anii precedenti
- fiecare membru al unei echipe (la temele de nota 9 si 10) trebuie sa sustina in aceeasi zi proiectul
- nota individuala la proiect va depinde intr-o mica masura (in limita a 1p) de nota medie a colegilor din echipa (numai la temele de 10 si 10+)
	- $\blacksquare$  N-min(E)=1 -> -0 p
	- $N$ -min(E)=2 -> -0.5 p
	- $\blacksquare$  N-min(E)=3 -> -1 p

- **In caz de necesitate, pentru completarea echipei cadrul didactic** poate fi membru al fiecarei echipe. Conditii:
	- metoda de comunicare in echipa sa fie prin email sau direct
	- latenta de raspuns: ~ 1 zi
	- $\blacksquare$  reactiv
	- nota implicita 10 ( $\circledcirc$ )
	- nu lucreaza noaptea, si in special nu in noaptea dinaintea predarii ( $\circledcirc$ )
- dezavantaj asumat: "spion" in echipa

- Tema de nota 10+  $(>5, 1)$  in general offline)
	- Conditiile de la tema de nota 10 **si in plus**
	- Baza de date cu care se lucreaza contine minim **400** de inregistrari in tabelul cel mai "voluminos"
	- Tema care face apel la controlul **sesiunii** client/server
	- Necesitatea utilizarii **Javascript** in **aplicatie** (aplicatie libera dar cu efect tehnic nu estetic)
	- **Forma paginii trebuie sa respecte cerintele "F shape** pattern"
	- Facilitati in ceea ce priveste prezenta la laborator (**DACA** toate celelalte conditii sunt indeplinite  $-P = 66\%$ , L = 0%,  $E = 33\%)$

### **Exemplu**

- **1. Galerie de imagini in care imaginile sunt** ordonate dupa categorii.
- 
- aplicatia pentru adaugarea de categorii si afisare a imaginilor (cu alegerea prealabila a categoriei si afisarea listei de imagini format mic)

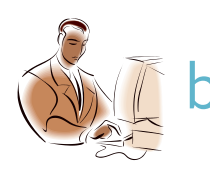

aplicatia pentru adaugare de imaginilor (cu alegerea prealabila a categoriei si generarea prealabila a imaginii format mic)

#### **Exemplu**

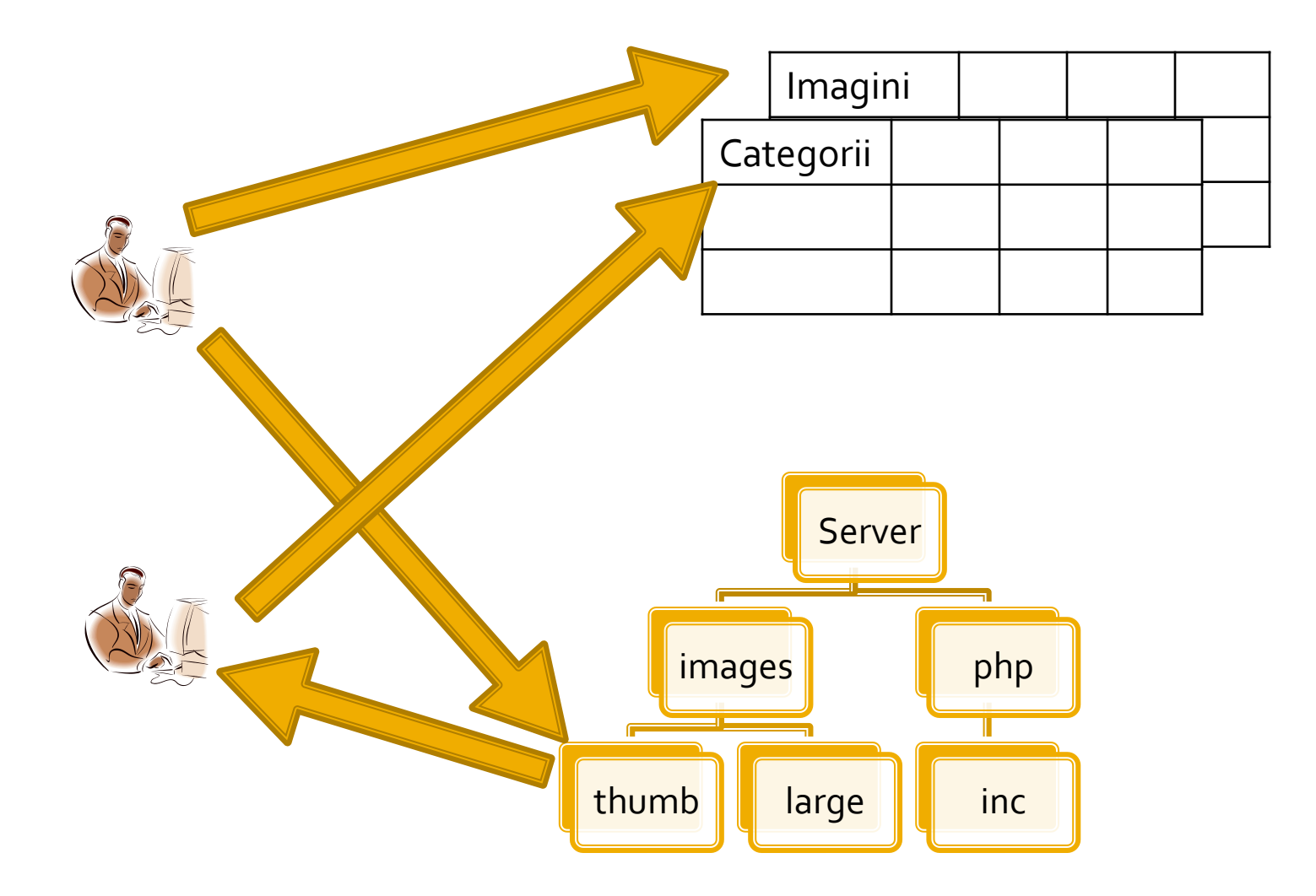

### **Teme de project**

#### **Functionalitate**

- La toate temele **1p** din nota este obtinut de indeplinirea functionalitatii cerute.
- orice tehnologie, orice metoda, "sa faca ceea ce trebuie"
- **Forma paginii prezinta importanta** 
	- dependenta de dificultatea temei
- **Initiativa** 
	- **Necesitatea** investigarii posibilitatilor de imbunatatire
- **Cooperare** 
	- Necesitatea conlucrarii intre 2/3 studenti cu teme "pereche"

#### **Notare**

- $1p$  functionalitate
	- cadrul didactic va incerca sa foloseasca aplicatia respectiva. Daca "pe dinafara e vopsit gardul" se obtine 1p
- 1p mutarea site-ului (restaurare backup + setare server) pe un server de referinta
	- server-ul de referinta va fi masina virtuala utilizata la laborator (inclusiv aplicatiile cu pricina)
	- sa va pregatiti pentru situatia in care pe acel server exista si alte baze de date care nu trebuie distruse
	- **fiecare student isi pune sursele in directorul propriu, in radacina** server-ului. Daca tema depinde de anumite fisiere ale colegului, le cereti inainte
- 1p cunoasterea codului
	- raspunsul la intrebari de genul: "unde ai facut aceasta"
- **Teme "de nota 10"** 
	- 1p initiativa. Investigarea posibilitatilor de imbunatatire
	- 1p intrebari legate de cooperarea cu colegul
	- $1p$  explicatii relativ la functionarea unei anumite secvente de cod  $\frac{88}{88}$

#### **Examen**

- **probleme**
- **Fiecare student are subiect propriuly**
- **toate materialele permise**
- tehnica de calcul **nu** este necesara dar este permisa

#### **Examen**

- **Oricare din temele de proiect (sau** asemanatoare) poate constitui una din problemele de examen
	- se va cere realizarea planului / structurii logice a aplicatiei
- Se poate cere scrierea unui cod pentru realizarea anumitor operatii, fara necesitatea corectitudinii tehnice absolute (";", nume corect al functiilor, parametri functie etc.)
- Se poate cere interpretarea unui cod php/MySql cu identificarea efectului

#### Contact

**Laboratorul de microunde si optoelectronica http://rf-opto.etti.tuiasi.ro rdamian@etti.tuiasi.ro**